## **ACCESSING BOX (for non-OHSU affiliated raters)**

Those with OHSU logins will use that to access the training materials in Box.

**You may have received an email that looks like this. If you push accept, it will take you through the process below. Otherwise, just click on any document on the Training Website and follow the directions below. If you did not receive the email, that is ok:**

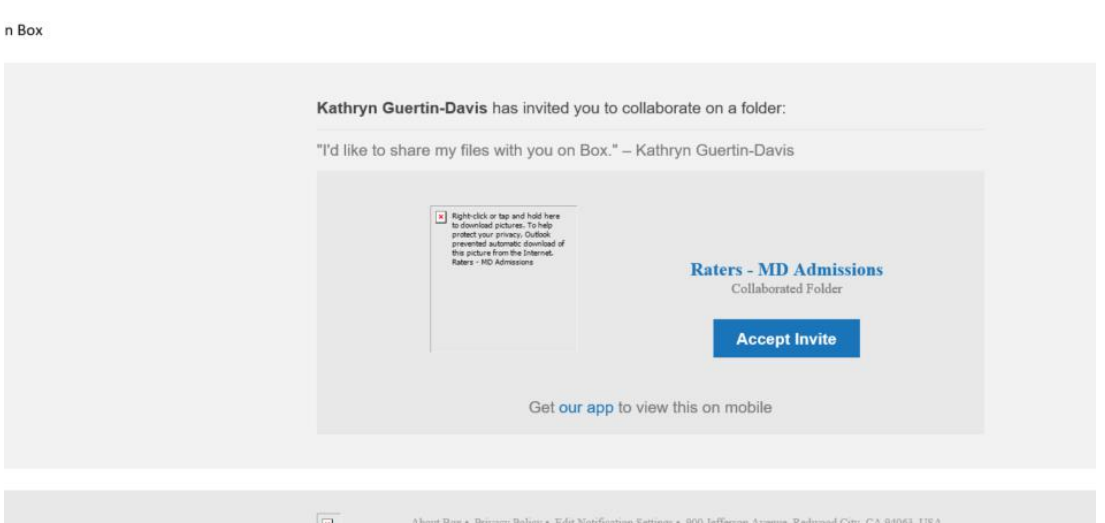

**The first time you click on a link on the training site, it will send you to a page where you must create a "Box account". See below.**

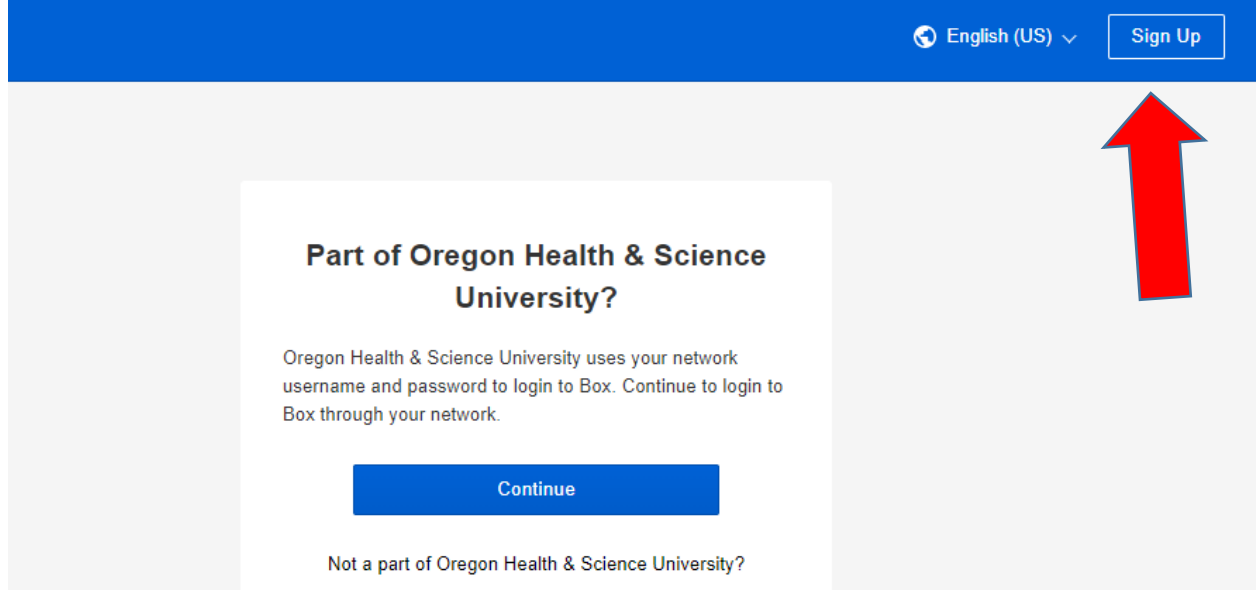

**It will then ask you which plan you want – you do not have to pay. To the left, toggle the page to "Individual Account"**

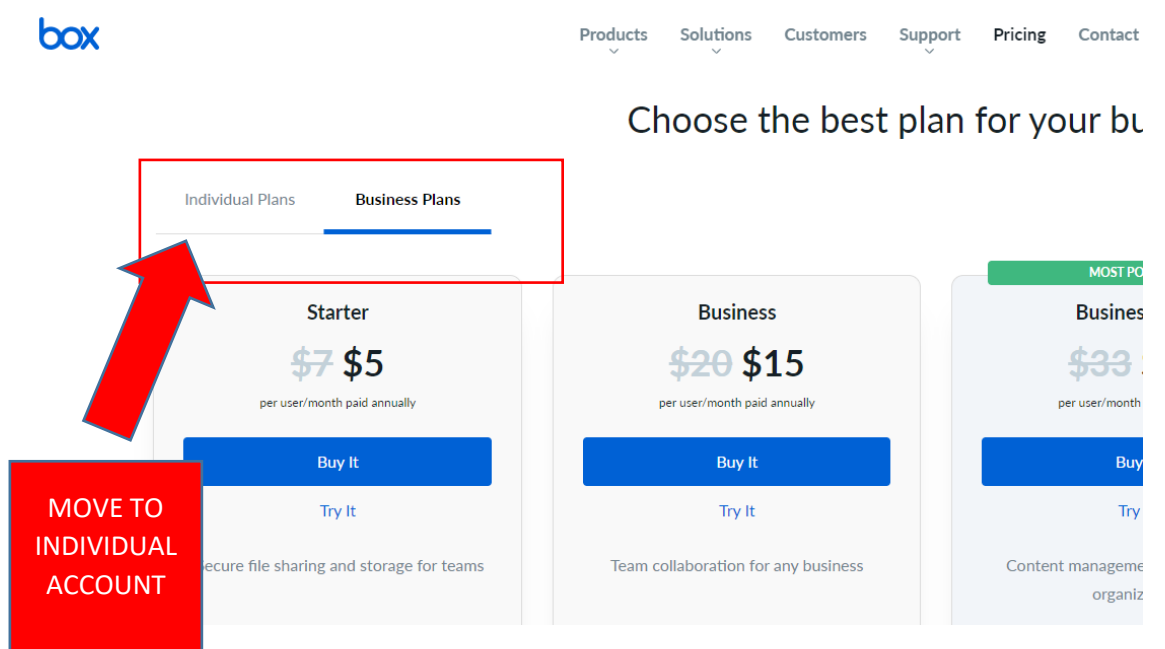

**Once you do that, it will show the option to create a free account:**

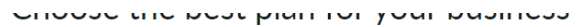

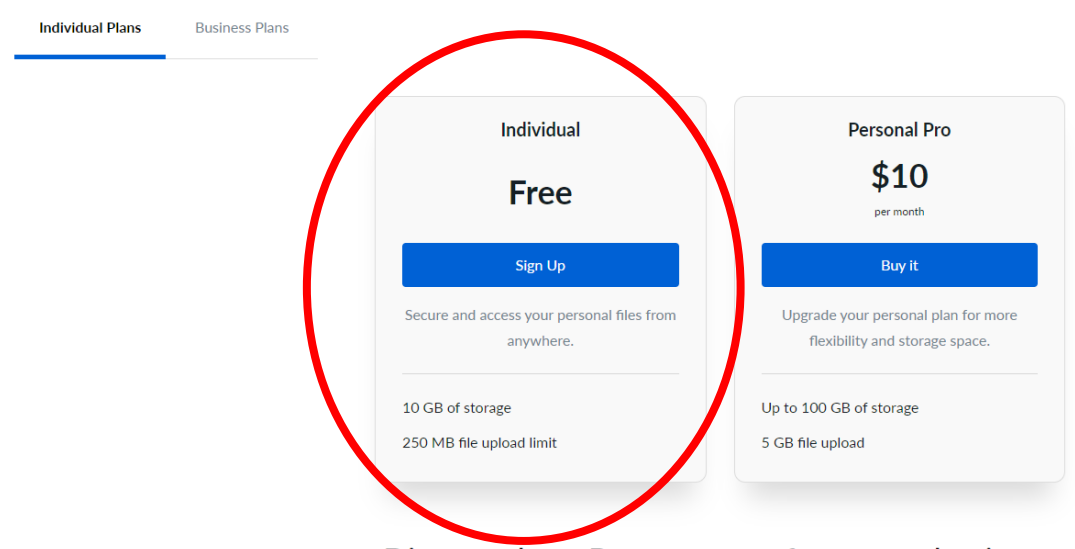

Discover how Box can transform your business

**Next you will create your account! MAKE SURE YOU HAVE A STRONG PASSWORD OTHERWISE ONCE YOU GET IN, YOU WILL RE REQUIRED TO CHANGE THE PASSWORD TO BE STRONGER!!! MAKE SURE** 

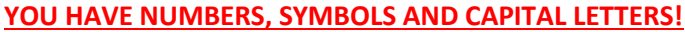

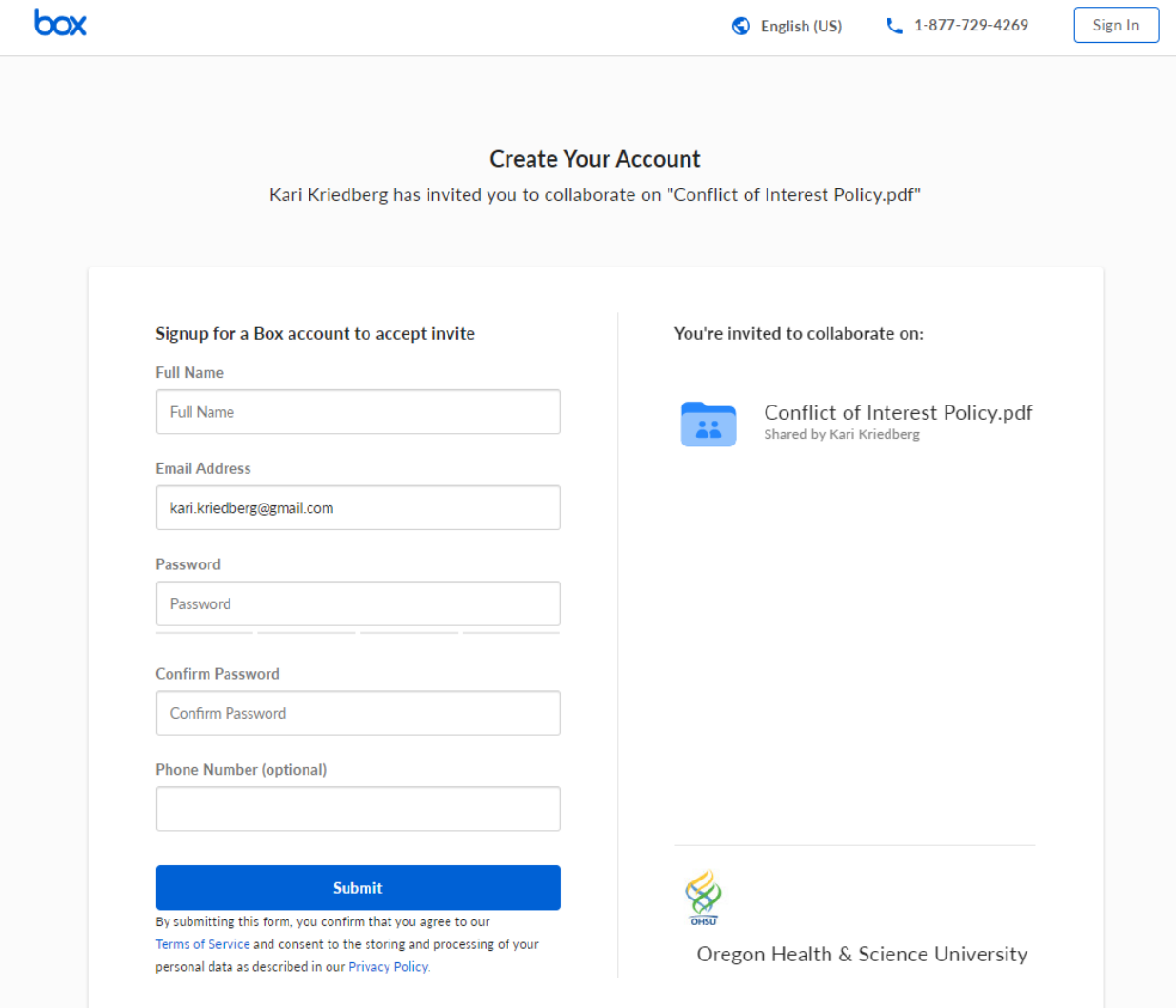

**Once you have completed the registration, you will need to log in to your email to confirm the registration.**

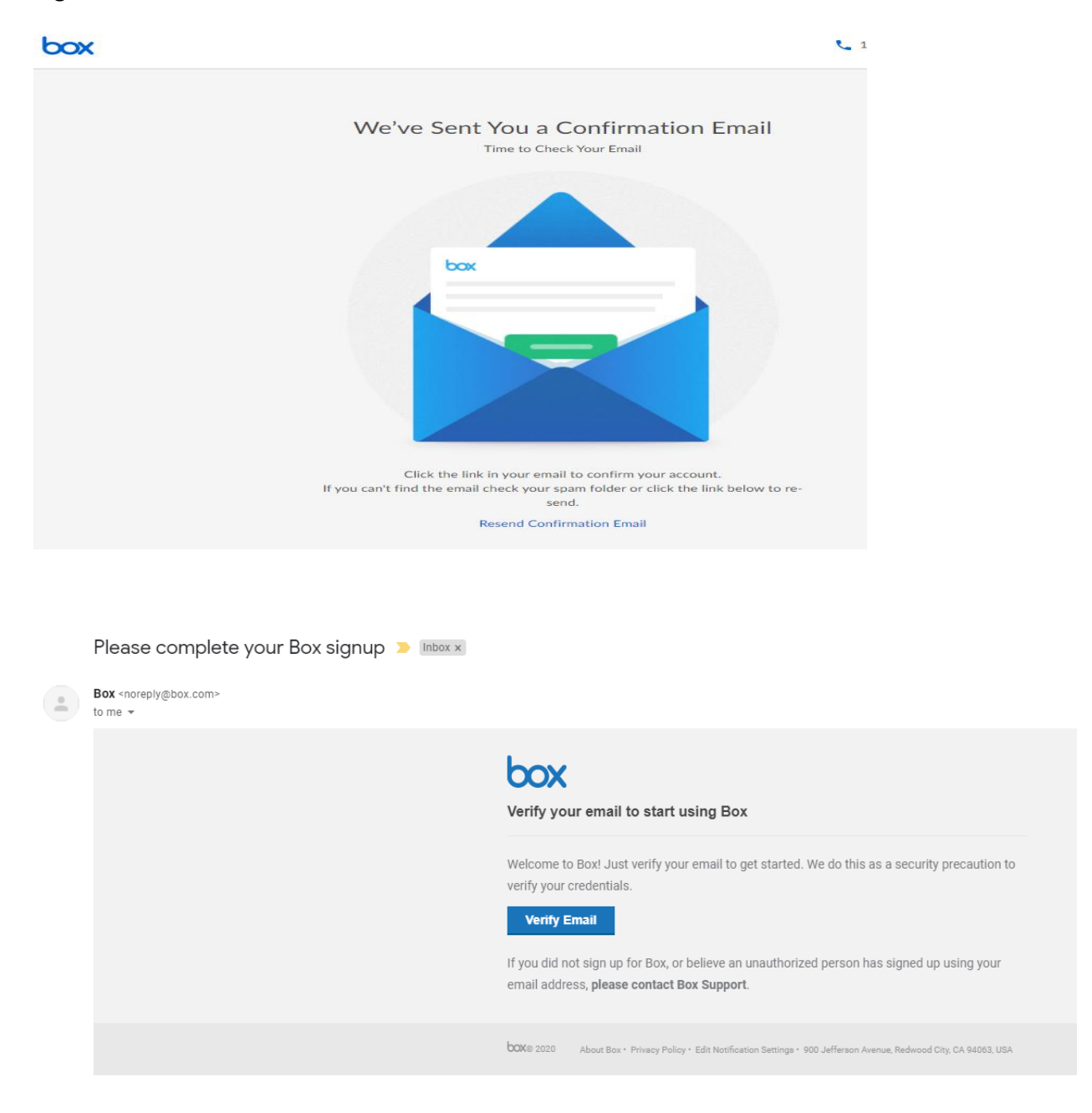

**After you have verified your email account through your email, it will re-direct you to your box account where you will be able to access all training materials. You will need to select "VIEW TERMS" next to the RATER TRAINING folder. Once you do that you will be able to access the files!**

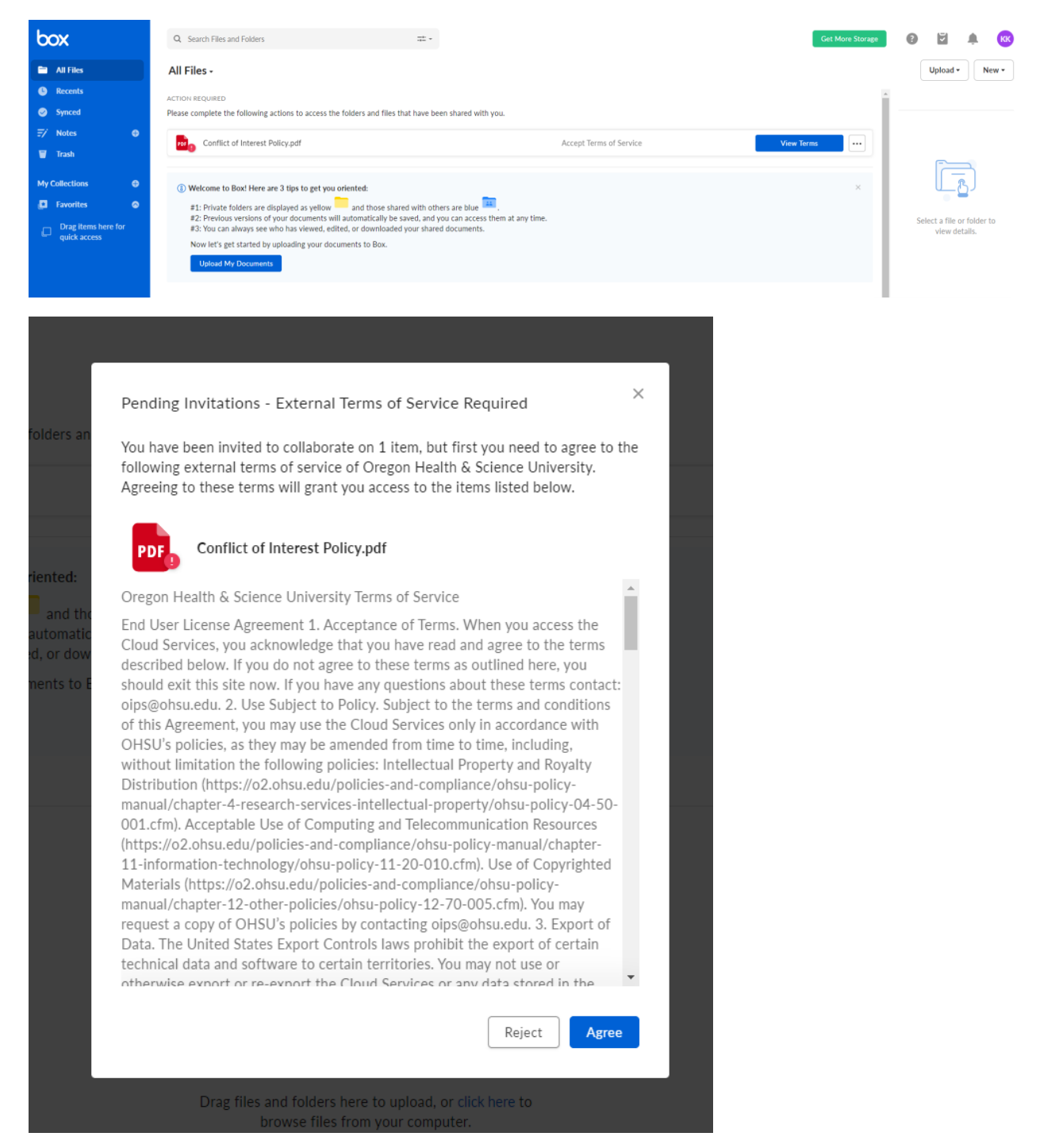

## **Click in to the Raters – MD Admissions folder.**

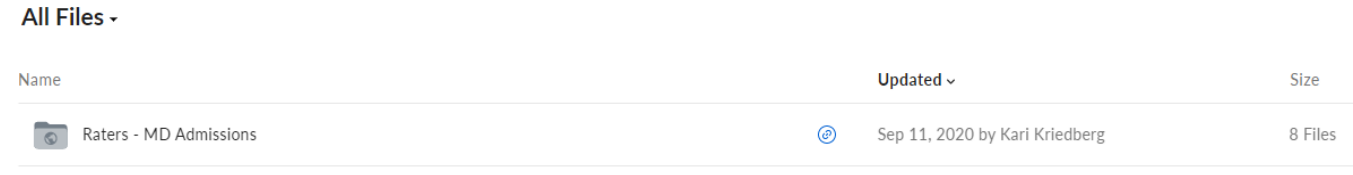

**Then, in your Box account, you will see and "All Files" folder to the left. You can click there to make sure you are viewing the page that contains all of the documents and videos for training.**

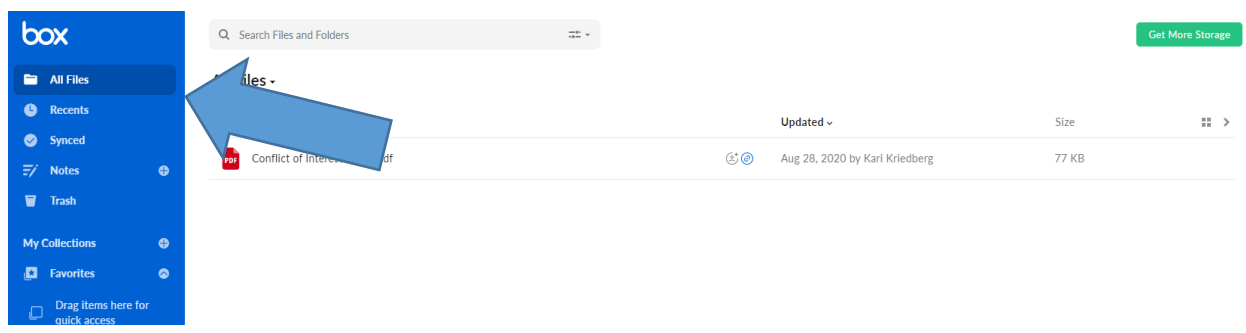

## **IF YOUR PASSWORD IS NOT STRONG ENOUGH THIS WILL POP UP. Go through that process and you will be able to access the files! MAKE SURE YOU HAVE NUMBERS, SYMBOLS AND CAPITAL LETTERS!**

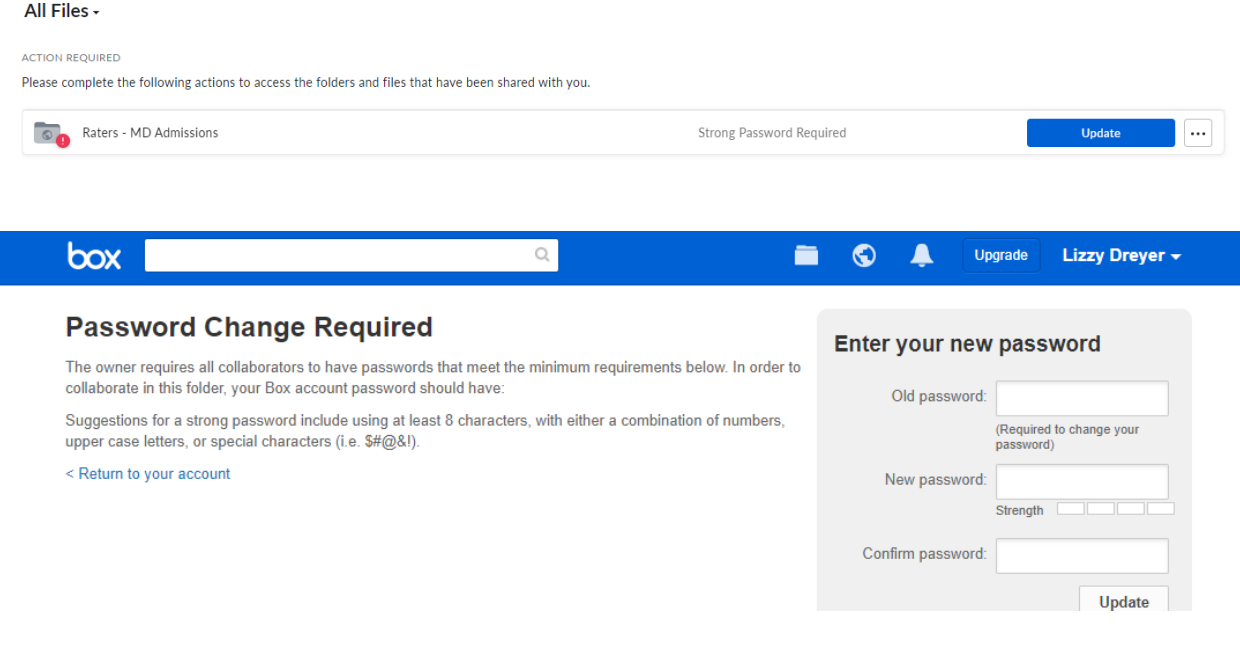